**Bureautique** Google Sheets - Intermédiaire **2 jours (14 heures)**

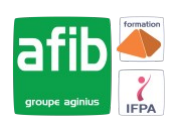

# Délai maximum : 2 mois.

Parcours concourant au développement des compétences. Action de formation réalisée en application des articles L 6313-1 et L 6313-2 du Code du travail.

Si vous êtes en situation de handicap, contactez-nous avant le début de votre formation pour que nous puissions vous orienter efficacement et vous accueillir dans les meilleures conditions.

#### $\odot$ **Objectifs pédagogiques**

- Aller plus vite dans la création de tableaux simples
- Se perfectionner dans les formules de calculs
- Créer des graphiques et maîtriser le côté "base de données" avec les tableaux croisés dynamiques
- Travail collaboratif
- Cette formation prépare à la certification TOSA (en sus, nous consulter)

# **Pré-requis**

• Connaissances de Windows, d'internet et de l'environnement GOOGLE

#### 序 **Modalités pédagogiques**

Modalités de formation:

- Formation réalisée en présentiel, à distance ou mixte,
- Toutes nos formations peuvent être organisées dans nos locaux ou sur site
- Feuille de présence signée en demi-journée, questionnaires d'évaluation de la satisfaction en fin de stage et 60 jours après, attestation de stage et certificat de réalisation.
- Horaires de la formation: 9h 12h30 et 13h30 17h.
- Les horaires de la formation sont adaptables sur demande.

# **Moyens pédagogiques**

- Formateur expert dans le domaine,
- Mise à disposition d'un ordinateur, d'un support de cours remis à chaque participant,
- Vidéo projecteur, tableau blanc et paperboard,
- Formation basée sur une alternance d'apports théoriques et de mises en pratique
- Formation à distance à l'aide du logiciel Teams pour assurer les interactions avec le formateur et les autres stagiaires, accès aux supports et aux évaluations. Assistance pédagogique afin de permettre à l'apprenant de s'approprier son parcours. Assistance technique pour la prise en main des équipements et la résolution des problèmes de connexion ou d'accès. Méthodes pédagogiques : méthode expositive 50%, méthode active 50%.

### **Public visé**

• Tout public

### **Modalités d'évaluation et de suivi**

• Evaluation des acquis tout au long de la formation : QCM, mises en situation, TP, évaluations orales…

#### $\boxed{C}$ **Programme de formation**

#### **1. Personnaliser son environnement**

- Rappel sur l'environnement Google
- Exploration de l'interface et des fonctionnalités
- Rappels sur la gestion des feuilles : copie, suppression…
- Les différents formats de fichiers Enregistrer au format PDF
- Exporter et importer
- Travailler en mode hors connexion

### **Contacts**

 $\bullet$ 

Notre centre à **Mérignac**

14 rue Euler 33700 MERIGNAC

 <sup>05</sup> <sup>57</sup> <sup>92</sup> <sup>22</sup> <sup>00</sup> ✉ contact@afib.fr

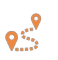

Notre centre à **Périgueux** 371 Boulevard des Saveurs, 24660 COULOUNIEIX CHAMIERS

 <sup>05</sup> <sup>64</sup> <sup>31</sup> <sup>02</sup> <sup>15</sup> ✉ contact@afib.fr

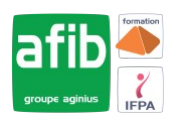

• Envoyer par mail au format XLSX

#### **2. Gérer des classeurs et des feuilles**

• Rappels sur la gestion des feuilles

#### **3. Créer et modifier un tableau**

- Rappel sur déplacements et sélections rapides
- Utiliser le copier / collage spécial
- Rappel sur la recopie incrémentée
- Générer de longues séries par boîte de dialogue (jours ouvrés, mois…)

#### **4. Créer des formules de calculs**

- Rappels sur les différents types de données : texte, numérique, date, heure
- Utiliser SUM, AVERAGE, SUBTOTAL
- Insérer une image dans un tableur
- Utiliser IF, SUMIF et COUNTIF..
- Recopie d'une formule : les références absolues et relatives
- Nommer les plages de cellules
- Utiliser les noms dans les formules

#### **5. Mettre en forme des tableaux**

- Rappels : largeur de colonnes / hauteurs de lignes, alignement, fusion, bordures….
- Rappels : utiliser l'outil Reproduire la mise en forme efficacement
- Créer des formats de nombres ou de dates personnalisés
- Mettre en évidence des cellules en fonction de leur valeur (mise en forme conditionnelle simple)

#### **6. Manipuler et imprimer de grands tableaux (rappels)**

- Rappel : figer les volets, zooms d'impression, répétition des titres, modifier l'ordre des pages…
- Ajouter des en têtes ou des pieds de page
- Exploiter le mode Mise en page et le mode Aperçu des sauts de page

### **7. Représenter des données chiffrées sous forme de graphiques**

- Créer des mini graphiques (Sparkline)
- Créer tout type de graphique à partir d'un tableau (secteurs, courbes, barres…)
- Modifier le type de graphique
- Ajout et mise en forme d'éléments graphiques (titres, étiquettes, table de données…)
- Créer un graphique à double axe
- Ajouter une courbe de tendance

#### **8. Les tableaux de données**

- Scinder du texte en colonne
- Trier des données sur une feuille de calcul
- Utiliser des filtres et des vues filtrées
- Faciliter et augmenter la lisibilité des filtres par l'ajout de segments

#### **9. Première approche des tableaux croisés dynamiques (TCD) pour synthétiser des données**

- Introduction aux TCD Rôle des différentes zones d'un TCD (lignes, colonnes, filtres et valeurs)
- Créer un TCD simple
- Modification d'un tableau croisé dynamique
- Modifier le calcul utilisé pour les valeurs Modifier le format des nombres
- Trier et filtrer un TCD
- Appliquer un style de TCD pour la mise en forme
- Utilisation du mode "Explorer"

#### **10. Partager et collaborer dans Google Drive**

• Rappel sur les fonctions collaboratives